# **FMB1YX CAN Adapter**

### $\Box$

# **Contents**

- [1](#page--1-0) [Program number selection](#page--1-0)
	- [1.1](#page--1-0) [Entering via SMS command](#page--1-0)
	- [1.2](#page--1-0) [Entering via Teltonika Configurator](#page--1-0)
	- [1.3](#Entering_via_Autoscan_procedure.) [Entering via Autoscan procedure.](#Entering_via_Autoscan_procedure.)
- [2](#page--1-0) [CAN Adapter parameters configuration](#page--1-0)
	- [2.1](#page--1-0) [Teltonika Configurator](#page--1-0)
		- [2.1.1](#Send_data_with_0.2C_if_ignition_is_off) [Send data with 0, if ignition is off](#Send_data_with_0.2C_if_ignition_is_off)
	- [2.2](#page--1-0) [SMS Configuration](#page--1-0)
		- [2.2.1](#SMS.2FGPRS_Commands) [SMS/GPRS Commands](#SMS.2FGPRS_Commands)
- [3](#page--1-0) [Additional information](#page--1-0)
	- [3.1](#page--1-0) [Frequently Asked Questions CAN bus adapters](#page--1-0)
	- [3.2](#page--1-0) [CAN adapters manuals](#page--1-0)

# **Program number selection**

The program number can be entered using one of three options:

### **Entering via SMS command**

Required conditions:

FMB/FMU/FMC/FMM (1XY;6XY) properly connected to vehicle

CAN-ADAPTER program number can be set remotely, using SMS command. Send following **SMS command** to FMB/FMU/FMC/FMM (1XY;6XY) device:

- If you have set SMS login and password: login pass lvcansetprog X
- If SMS login and password are not set leave two spaces before command: lvcansetprog X

Command example: lvcansetprog 11434

SMS response: LVCAN ProgNum: 11434

If during SMS command FMB/FMU/FMC/FMM (1XY;6XY) was in following Sleep mode:

- Program No. will be set immediately.
- Program No. will be set after device wake up.
- Program No. will be set immediately.
- Program No. will be set after device wake up.

#### **Entering via Teltonika Configurator**

Required conditions:

FMB/FMU/FMC/FMM (1XY;6XY) properly connected to vehicle

CAN-ADAPTER program number can be set via **[Teltonika Configurator](http://wiki.teltonika-gps.com/view/Teltonika_Configurator) → (1) CAN Adapter → (2) Program Number**. When program number is entered press **(3) Save to device** button that saves the entered program number into FMB/FMU/FMC/FMM (1XY;6XY).

CAN-ADAPTER must be set to program number which depends on the vehicle model. **Needed program number is always written on CAN Adapter mounting scheme.** In order to be able to enter program number in adapter **Software date of CAN adapter must be newer than connection scheme date**. CAN adapter Software date can be checked:

- Via [Teltonika Configurator→Status→CAN Adapter](http://wiki.teltonika-gps.com/view/FMB140_Status_info#CAN_Adapter_Info)
- Via SMS command lycangetinfo

#### **Entering via Autoscan procedure.**

- · Device has a program number 11120 or 11130;
- · Ignition source is **DIN1** or **Power Voltage**;
- · Ignition must be **ON**;

After device startup, autoscan will begin. It will scan for available program numbers with a timeout of 50 seconds. Autoscan feature will retry for 3 times in total. After that autoscan will be cancelled. If autoscan on init is successful it will take the first program number received and set it in internal CAN chip and device configuration. Thus, device will continue to work with that program number. The rest of program number list is not available and not displayed in configurator. Although, it can be received using sms command: *lvcanproglist*.

Auto scan procedure available for FMB140 device and CAN-Control.

For manual autoscan if you have FMB140 device please visit [FMB140 Autoscan instruction](https://wiki.teltonika-gps.com/view/FMB140_autoscan_feature_instructions)

 $\mathbb{E}$ || NOTE: CAN-ADAPTER must be set to program number which depends on the vehicle model. **Needed program number is always written on CAN Adapter mounting scheme.** NOTE: During Autoscan procedure - vehicle must be stationary with ignition ON! Do not start "autoscan" while vehicle is driving to avoid interference with internal vehicle communication.

In order to be able to enter program number in adapter **Software date of CAN adapter must be newer than connection scheme date**. CAN adapter Software date can be checked:

- Via [Teltonika Configurator→Status→CAN Adapter](http://wiki.teltonika-gps.com/view/FMB140_Status_info#CAN_Adapter_Info)
- Via SMS command lycangetinfo

# **CAN Adapter parameters configuration**

#### **Teltonika Configurator**

CAN Adapter configuration can be performed using [Teltonika Configurator](http://wiki.teltonika-gps.com/view/Teltonika_Configurator) via **Micro-USB cable** or **Blue-tooth connection** when CAN Adapter is connected to the vehicle.

When FMB/FMU/FMC/FMM is connected to the CAN Adapter, user can see all information that is received from the vehicle in [Teltonika Configurator](http://wiki.teltonika-gps.com/view/Teltonika_Configurator) **→ Status → CAN Adapter** tab or [Teltonika](http://wiki.teltonika-gps.com/view/Teltonika_Configurator) [Configurator](http://wiki.teltonika-gps.com/view/Teltonika_Configurator) **→ CAN Adapter** section. In **Status → CAN Adapter** tab you can see information about CAN adapter and its readable parameters. In **CAN Adapter** section you can configure CAN Adapter and see incoming CAN bus data highlighted by **green** background color. Incoming data in both sections is automatically refreshed every 5 seconds. CAN bus data which should be readable from your vehicle is provided in "CAN Adapter supported vehicles list", which you can get from Teltonika Sales Representative.

The CAN Adapter I/O element can be configured like any other I/O element in [Teltonika](http://wiki.teltonika-gps.com/view/Teltonika_Configurator) [Configurator](http://wiki.teltonika-gps.com/view/Teltonika_Configurator). All information about I/O element parameters description is in section [I/O settings.](http://wiki.teltonika-gps.com/view/FMB140_I/O_settings)

When using offline configuration method user can select which CAN data (according to vehicle) will be sent directly to the server without connection to adapter.

#### **Send data with 0, if ignition is off**

Depending on CAN Adapter I/O parameters and ignition status, FMB/FMU/FMC/FMM (1XY;6XY) can send locked (last known) CAN Adapter I/O and active (real time) parameters values or reset values to 0. When ignition is off, CAN Adapter I/O parameters values sent to server are:

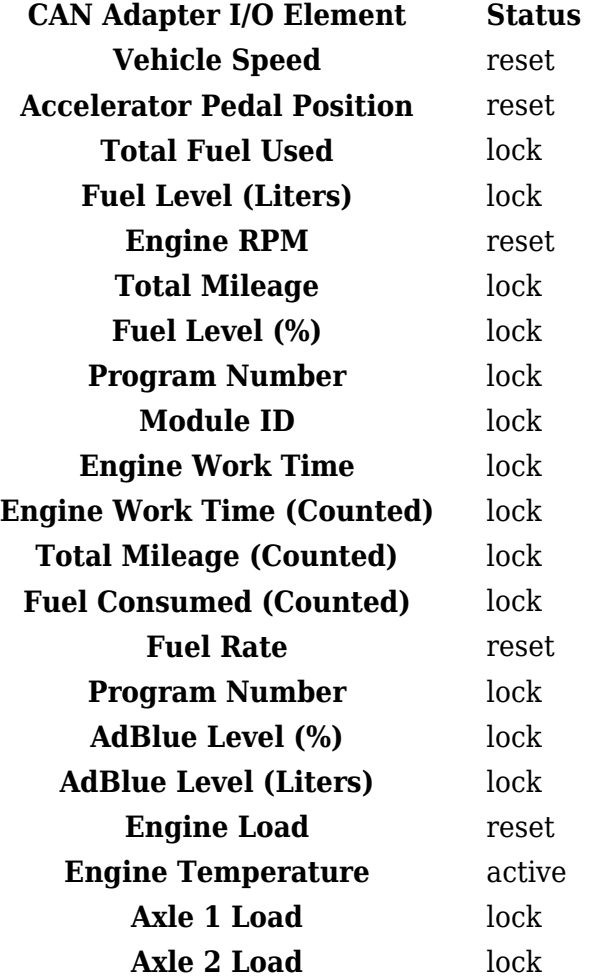

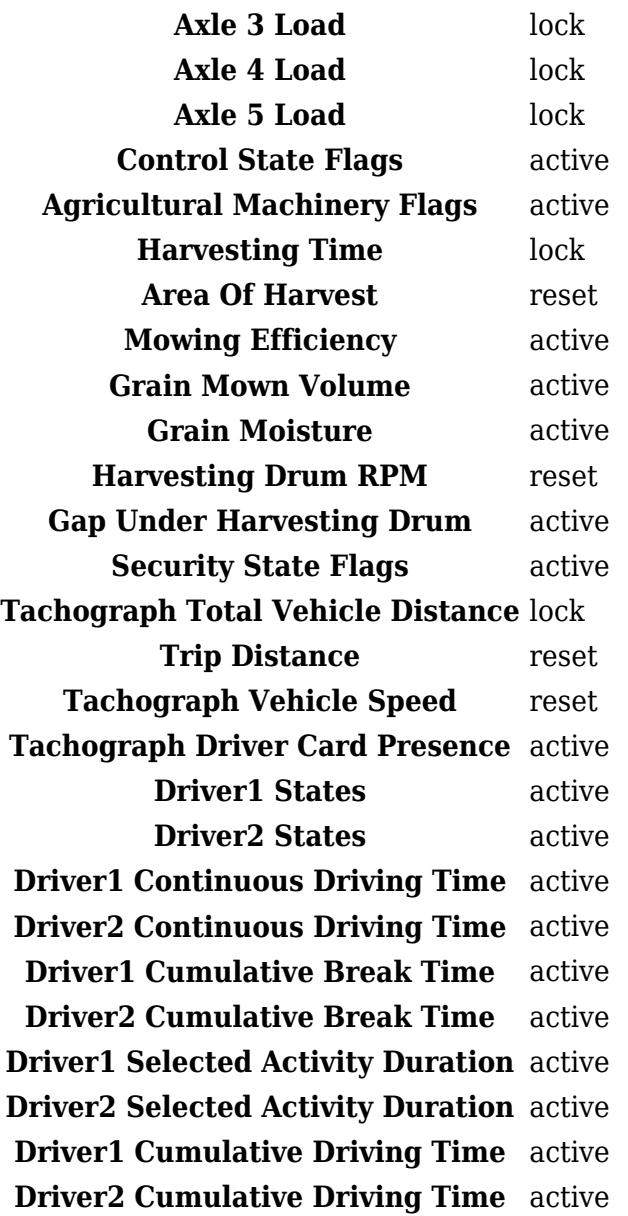

#### **SMS Configuration**

All FMB/FMU/FMC/FMM (1XY;6XY) IO elements can be configured remotely via SMS commands.

#### **SMS/GPRS Commands**

FMB/FMU/FMC/FMM have several dedicated SMS/GPRS commands.

SMS command structure:

<SMS login><space><SMS password><space><command><space><value>

SMS command **lycangetinfo** example:

- If you have set SMS login and password: login pass lvcangetinfo
- If SMS login and password are not set leave two spaces before command: aalvcangetinfo

GPRS commands require [Codec 12](http://wiki.teltonika-gps.com/view/Codec#Codec_12) protocol.

For more SMS commands please see [SMS/GPRS command list](http://wiki.teltonika-gps.com/view/FMB_SMS/GPRS_Commands)

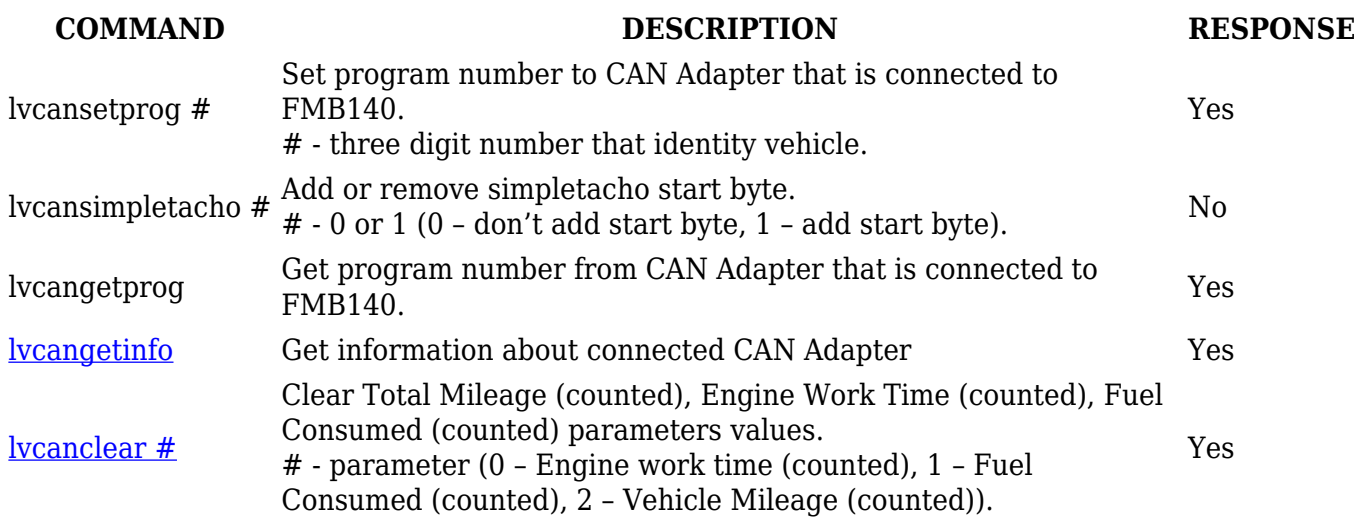

## **Additional information**

### **Frequently Asked Questions CAN bus adapters**

[Troubleshooting CAN adapters](https://wiki.teltonika-gps.com/view/Troubleshooting_LV-CAN200,_ALL-CAN300,_CAN-CONTROL)

[Connection scheme shows the use of a resistor.](https://wiki.teltonika-gps.com/view/Connection_scheme_shows_the_use_of_a_resistor._What_power_resistor_should_I_choose%3F)

[Connection scheme shows two CAN wires of the same color connected to one connector](https://wiki.teltonika-gps.com/view/Connection_scheme_shows_two_CAN_wires_of_the_same_color_connected_to_one_connector)

[How to capture CAN adapter log from FMX1YX](https://wiki.teltonika-gps.com/view/How_to_capture_CAN_adapter_log_from_FMX1YX)

[How to capture CAN adapter log from FM device?](https://wiki.teltonika-gps.com/view/How_to_capture_CAN_adapter_log_from_FM_device%3F)

[CAN Adapter update](https://wiki.teltonika-gps.com/view/CAN_Adapter_update)

[Immobilizing and locking issues using CAN-Control with Immobilizer](https://wiki.teltonika-gps.com/view/Immobilizing_and_locking_issues_using_CAN-Control_with_Immobilizer)

### **CAN adapters manuals**

[LV-CAN200](https://wiki.teltonika-gps.com/view/LV-CAN200)

[ALL-CAN300](https://wiki.teltonika-gps.com/view/ALL-CAN300)